## Invoice History

Last Modified on 02/02/2024 11:16 am CST

CS1Z1HWYFPK

Exciting news! Our ConnectBooster Support documentation is moving to a new location. Be sure to bookmark the new link below.

<https://help.cb.kaseya.com/help/Content/0-HOME/Home.htm>

You may view current open or old invoices from the tenant administration side. To do so, direct to the Organization Details and select Invoice History from the left-hand menu.

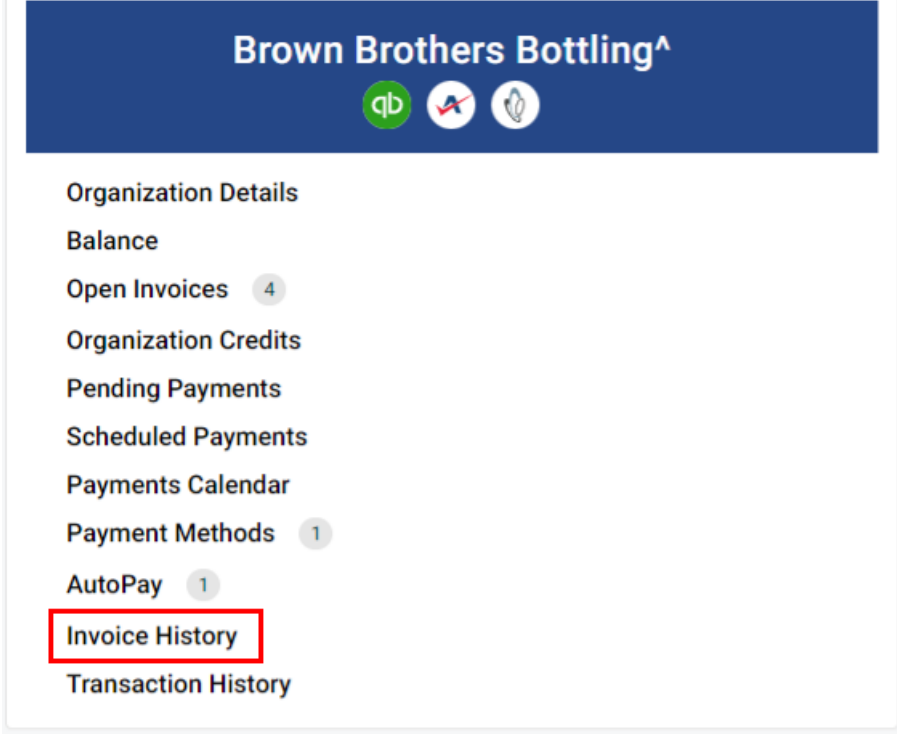

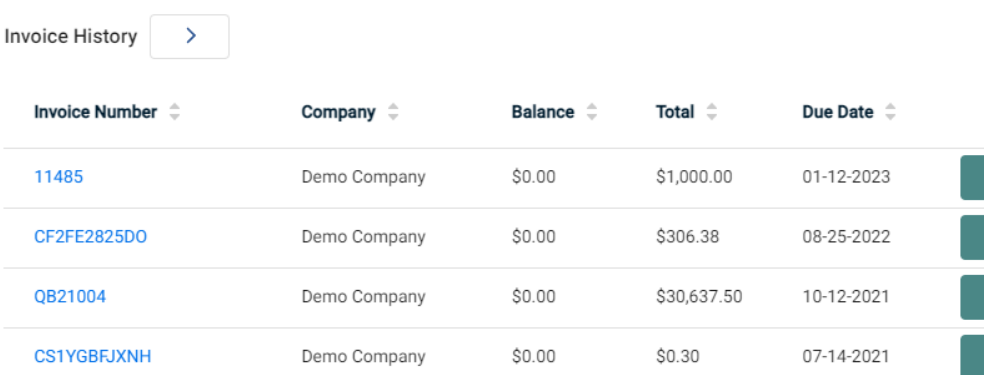

 $$0.00$ 

Demo Company

Your clients will also have this ability when logged into the Customer Portal (security permissions permitting).

 $$0.60$ 

07-09-2021

More

**Aore** 

More

More

More

Ø

Ø

 $\bullet$ 

◙

 $\bullet$   $\mathcal{C}$ 

Clicking "More" and the portal will display the additional details with theInvoice [Summary](http://docs.connectbooster.com/help/open-invoices) information.